The following information using EASY COMMUNICAIONS OPTION is what I have determined, at least for my setup and hopefully yours.

m - West Geo

Easy - East Georgia - Spring<br>-

Start the SIM and go to your settings Menu you will see the option for "Easy Communications"

With this option checked your comms menus in the SIM (ie using the MIC switch or the " $\gamma$ " key) will have some menu items "BLACKED OUT" while others may be "WHITE".

As an example I'm using a Standard mission:

**INSTANT ACTION**

**Easy – East Georgia - Spring**

Once the mission is up and running this what my comms panel looks like by default.

 $\frac{1}{2}$  TF-51D  $\sum$  su-25T  $\mathbb{R}$ 

**INSTANT ACTION** 

VHF 1 is tuned to 124.00 which is the freq. for the Krymsk Airfield, way up in the top north in the"Russia" part of the regional map.

UHF – is tuned to 251.0 by default which is the mission freq for the flight and wingman.

VHF 2 – is tuned to 30.0 and supposedly can be used for ATC comms but, I never have used it.

Given the above conditions if I hit the MIC **FWD** button on my Thrust Master HOTAS throttle. The MAIN COMMS menu that is displayed will look like this >>>>>>>>>

F1 and F2 options are BLACKED OUT and only F5 –ATC and F12- Exit are in white.. This is because MIC FWD –VHF1 is used for comms with ATC and NOT your Wingman or Flight. So your only real option at this point is to call one of the ATC's.

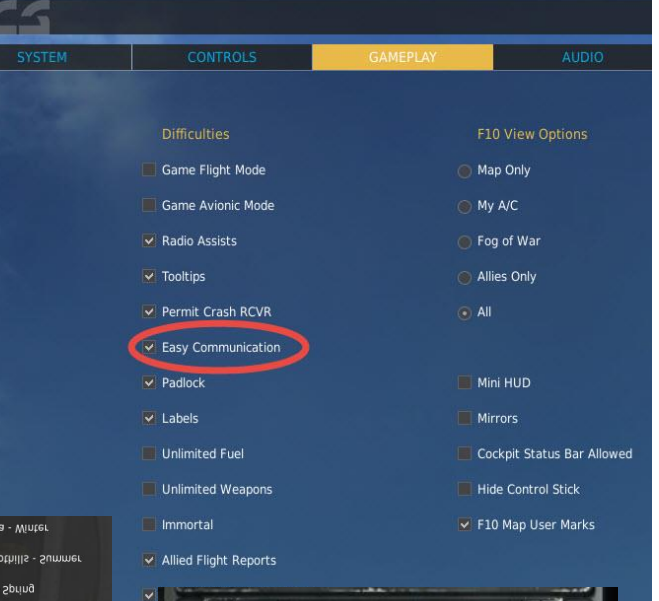

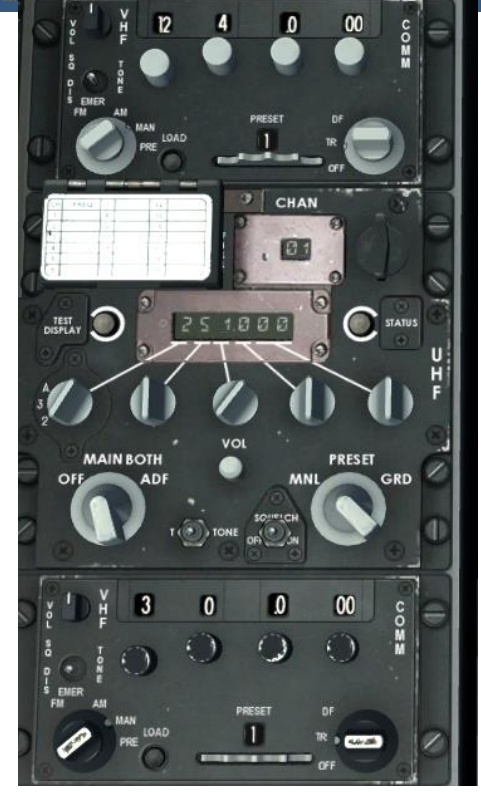

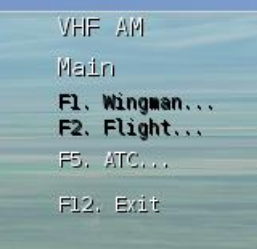

If you do pick F5 option from the MAIN Menu the next sub menu should look like this one >>

*Notice that "Krymsk" is not listed as one of the options, just remember this fact for now.*

Now recall my radio was set to 124.0 by default starting this mission. But 124.0 is not a freq valid for this list so all the options are BLACK. But, this is where EASY COMMUNICATIONS comes in. If you pick ANY of the options on the list the system will AUTO TUNE your radio to that selection after you pick an option for that field.

For this example I hit "F4 – Vaziani" from the MAIN menu. Then the sub menu for Vaziani is displayed and showing its freq as 140 but options F1 & F2 are still black. >>>>

*Remember, my radio still has 124 set on VHF 1….*

Next I select F2 to request heading directions to Vaziani. At this point VHF 1 is automatically tuned to 140.0 for me and the PILOT voice goes out requesting "Navigation Assistance"

This msg shows up in the upper left of my main screen. PLAYER: Vaziani, Hawg 1-1, request navigation assistance

In a few seconds the ATC VOICE replies with this message:

SUCCESS….!!! The messages clear from the main screen and now you do whatever….

Now some things have changed… you VHF1 radio is now set to 140 Vaziani… IF you hit MIC FWD again you still see the same Main Menu as before.

However, if you hit F5 this time you will notice that F4 Vaziani is now displayed WHITE…!!! This is because your VHF 1 radio is now tuned to the Vaziani ATC freq… However, you can still pick any another field option at this point and the system should set your radio to that freq. once you pick an option from the new ATC sub menu.

So now here I picked F8 – Kobuleti, (shows Black) and again the sub menu options are blacked out as before. Once I pick one of the

options in the sub menu, my radio is auto tuned to 133.0 If I repeat the above process again the ATC sub menu will now show Kobuleti in WHITE… and Vaziani in BLACK….

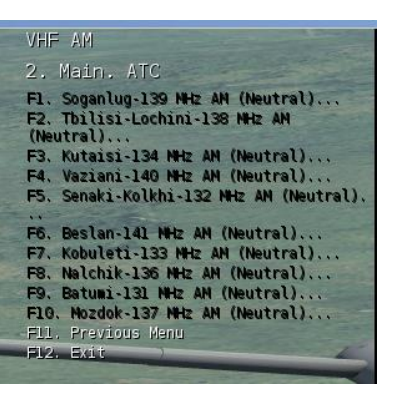

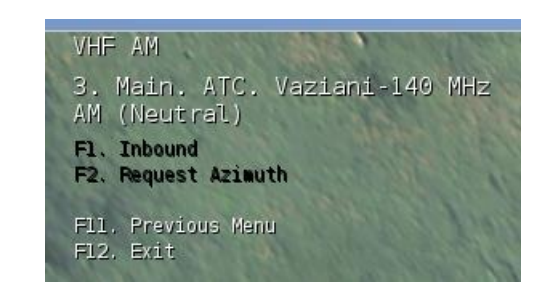

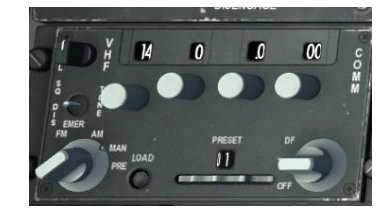

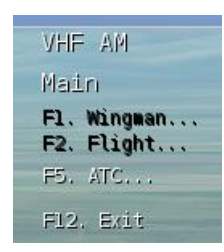

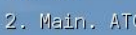

VHF AM

F12. Exit

ATC (Vaziani): Hawg 1-1, Vaziani-ADF, your heading 105

- Fl. Soganlug-139 MHz AM (Neutral)... F2. Thilisi-Lochini-138 NHz AM<br>(Neutral)...
- F3. Kutaisi-134 NHz AM (Neutral)...
- 
- F4, Vaziani-140 WHZ AW (Neutral)...<br>F4, Vaziani-140 WHZ AM (Neutral)...<br>F6, Senaki-Kolkhi-132 MHz AM (Neutral).
- F7. Kobuleti-133 MHz AM (Neutral)... F8. Nalchik-136 MHz AM (Neutral)... F9. Batumi-131 NHz AM (Neutral)... F10. Mozdok-137 MHz AM (Neutral)... FII, Previous Menu

Hope you get the idea…???

Now for the UHF menu (middle radio), this radio is used to call your Wingman or Flight among others.. But, it can also tune to any of the ATC's with a UHF assigned freq…

So, unlike the VHF1 example above when you hit MIC Down – UHF the main menu options are all WHITE… This is because at this point you could (with the correct freq setting) call your WINGMAN, FLIGHT or an ATC.

**UHF** Main Fl. Wingman... F2. Flight... F5. ATC... F12. Exit

But, for this example I haven't changed my UHF radio from the default freq of 251.0 So if I pick F5 – ATC option the sub menu is once again all BLACKED out as before. (see above) But, if I pick F1 – (Wingman or F2- Flight) all the options are WHITE because my UHF radio is currently set to my mission Freq of 251.0 so all Wingman or Flight options are valid and in all the following sub menus.

## **Now the part that may confuse some but the LOGIC is solid and still applies…**

If my radio is currently tuned to 251 mission, and I pick the ATC option from the UHF Main menu. All my field options will be BLACKED out but, I can STILL pick any of them, and when I pick an option from that ATC's sub menu (ie. Inbound or Azismuth) the UHF radio will change to that fields UHF freq and the PILOT call is made and response given…

If you go back to the UHF main window after using your UHF for calling an ATC the logic will now show your Wingman and Flight options blacked out! (Your UHF is still set to the ATC you just called…!!). If you do pick F1 to make a call to your wingman the sub menu options are also BLACKED out but picking any of these will again AUTO TUNE your radio back to the mission freq (in this case 251) and will make the call you requested and any appropriate reply comes back. Subsequent return to the UHF main radio menu will show Wing, Flight AND ATC all WHITE, because any of them are again valid at that point. If you pick F1 or F2 those sub menus will all be WHITE because they are all valid if your radio is still set to 251.0.

However, since you last talked with your Wing or Flight (and your radio is still tuned to 251) if you dive into the ATC sub menu you will again see all the fields in BLACK.. (get the logic??)

**Once last point… with EASY COMMS on/selected in settings**. When you use the radio and the options are blacked out this doesn't mean you can't pick that option. We showed that above. If the option is WHITE, then it is a valid option for sure because the radio is already set to the proper freq and the system doesn't have to change it.

**BUT….!!!!** If you use the **WRONG** RADIO (ie VHF 1) to try and call your wing or flight, the options will be blacked out in the menu and if you use them the call will go out but you won't get a response….!!! Cuz… your using the wrong radio to make the call….!!!!